## **How to Check for Notices and Admin Messages**

To check for notices left on your account or responses to an admin message you sent, scroll to the bottom of your dashboard to "Communication History".

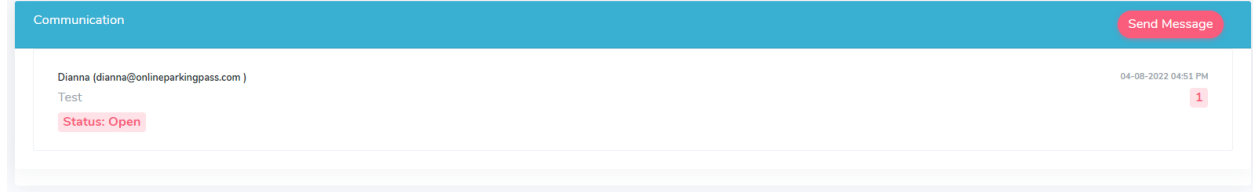

You can select a message to view the entire thread. You can continue to communicate with the representative within the same thread.

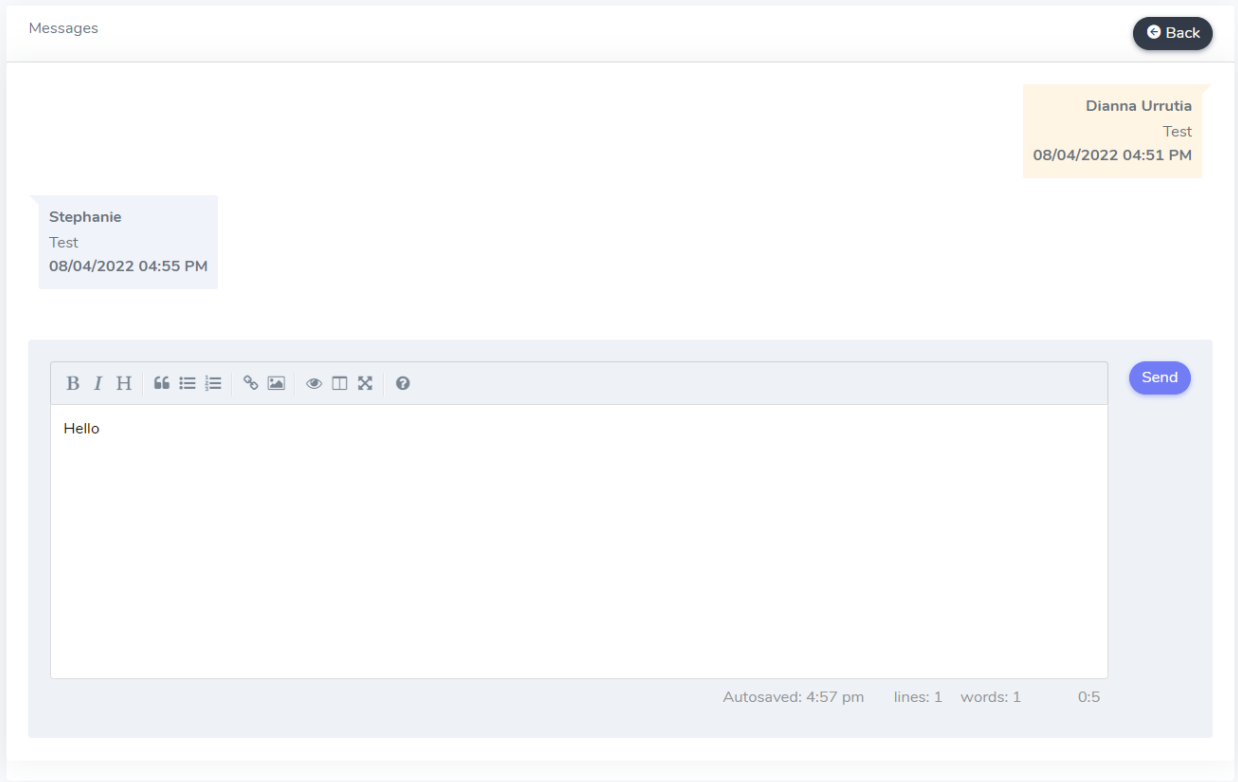